## **GUIDA AL CARICAMENTO DELLE ATTIVITA' FORMATIVE E LE PARTECIPAZIONI E-LEARNING SULLA PIATTAFORMA DELLA FORMAZIONE CONTINUA OBBLIGATORIA**

Per accedere alla piattaforma riferirsi alla Guida per i Consulenti in possesso delle credenziali di accesso al sito del **[CNO](http://www.ordineconsulentilavorosalerno.it/files/2019/02/GUIDA_NUOVA_PIATTAFORMA_FCO_ACCREDITATI-1.pdf)** 

Per coloro che non hanno ancora un account possono procedere alla richiesta tramite la Guida per i Consulenti NON IN POSSESSO [delle credenziali di accesso al sito del CNO](http://www.ordineconsulentilavorosalerno.it/files/2019/02/GUIDA_NUOVA_PIATTAFORMA_FCO-1.pdf)

Per caricare un'attività formativa cliccare sul menù "**Attività Formative\Carica attività formativa**"

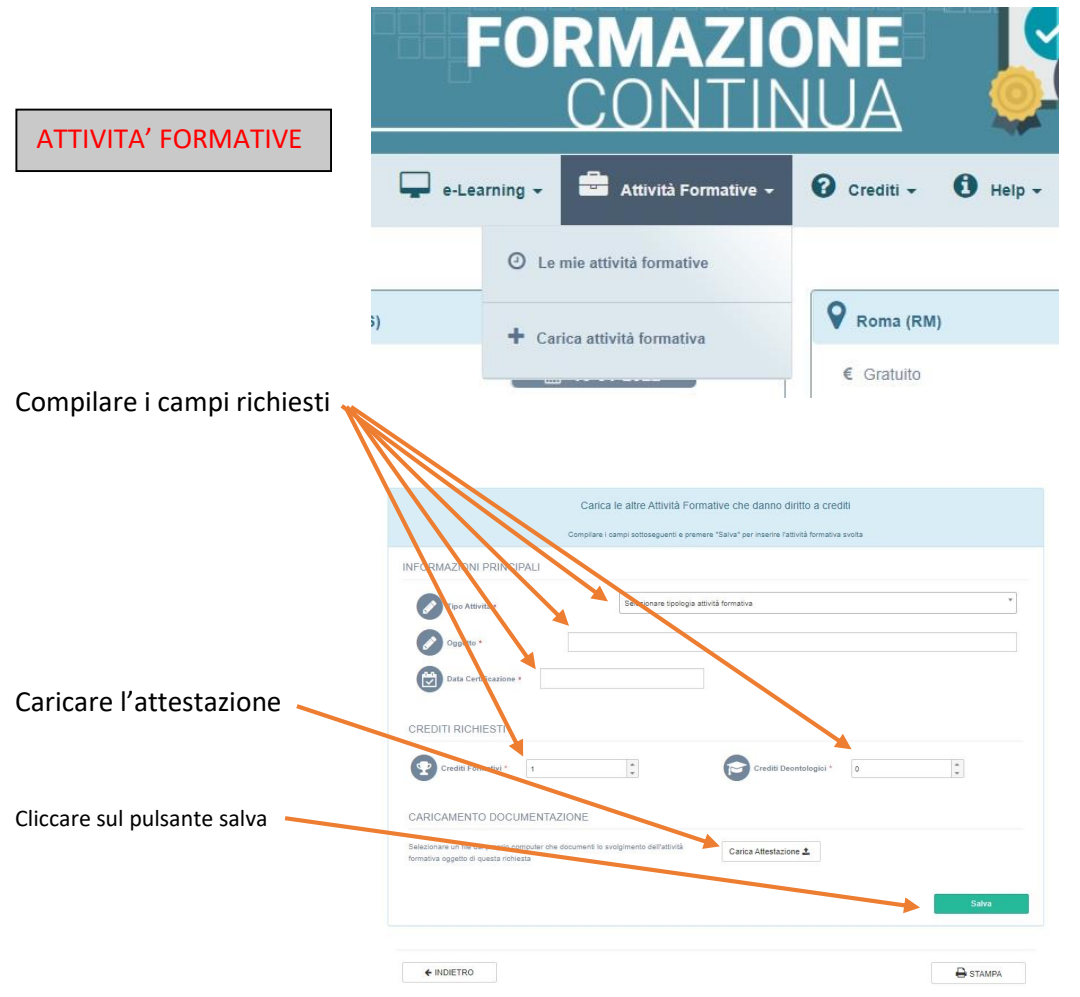

Per caricare una partecipazione e-learning cliccare sul menù "**e-Learning\Carica Partecipazione**"

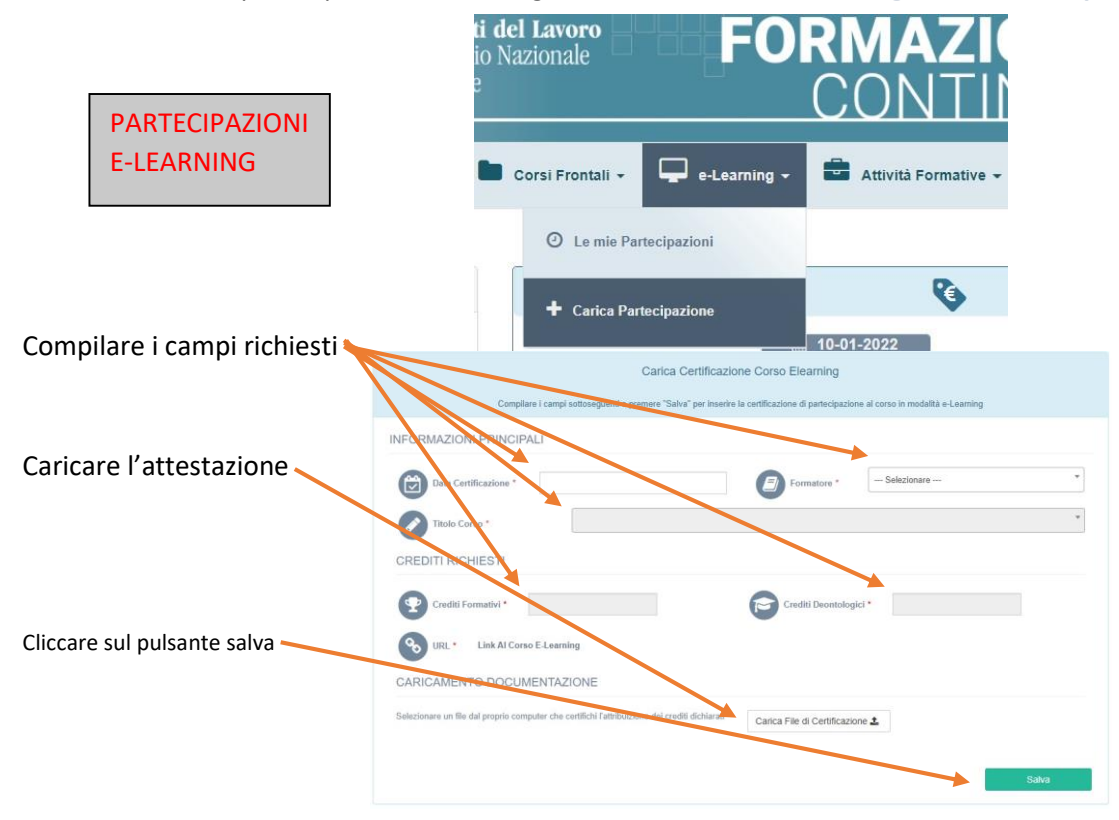